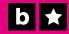

# Brand

# Toos

Technical Channel Integration Guide

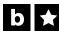

# Get your audience engaged.

#### **Overview**

Boldomatic offers a wide range of powerful tools to help your brand engage your audience through the use of our technology. It's easy to integrate a post, a series of posts, setup custom branding, or allow your audience to post to your channel. Sharing to other networks is automatic, and engaging the growing Boldomatic community with your brand is natural.

#### **Core Features**

- Easy integration through smart iFrames
- No hosting or server setup required
- Compatible with content management systems
- Customizable views with powerful queries for sorting, grouping and segmenting of content
- Built in sharing to other networks, including Facebook, Twitter, Pinterest, Google+, Stumble Upon, Tumblr, We Heart It
- Open Graph meta data with share redirects back to your campaign or website
- Black lists for profanity censoring
- Anonymous mode without sign-up for posting

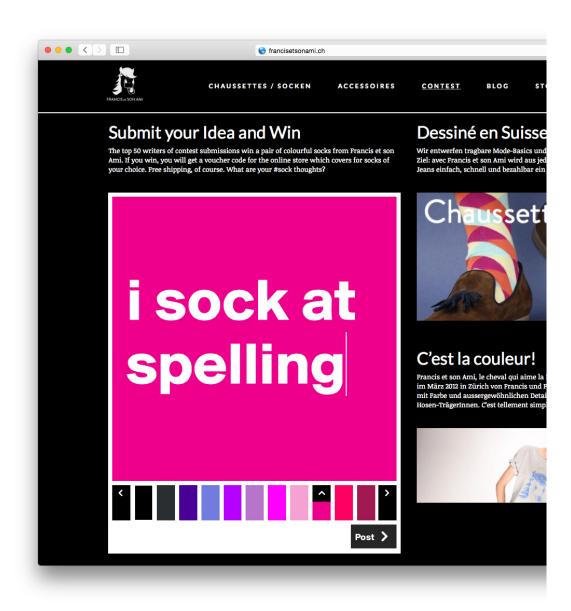

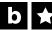

# Get your audience engaged.

#### **Example Campaign**

In this campaign, potential customers at Francis et Son Amis, a boutique sock company, where asked to enter their #sock thoughts on their website.

The Boldomatic editor is seamlessly integrated into their existing website.

0 0 < > C **1 0 0** francisetsonami.ch CHAUSSETTES / SOCKEN ACCESSOIRES CONTEST BLOG STORES MEIN KONTO Dessiné en Suisse. Submit your Idea and Win Wir entwerfen tragbare Mode-Basics und – Accessoires für Frauen und Männer mit einem Ami. If you win, you will get a voucher code for the online store which covers for socks of Ziel: avec Francis et son Ami wird aus jedem Rock und jeder Jeans einfach, schnell und bezahlbar ein lässiges und modisches Outfit. your choice. Free shipping, of course. What are your #sock thoughts? Chaussettes i sock at spelling C'est la couleur! Francis et son Ami, le cheval qui aime la Lässigkeit à la francaise und sein Kumpel, wurden im März 2012 in Zürich von Francis und Freunden gegründet. Désormais bringen wir mit Farbe und aussergewöhnlichen Details Jazz in den Kleidungs-Alltag von Jupe- und Hosen-TrägerInnen. C'est tellement simple. -----

**Embedded Editor** 

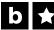

Get your audience engaged.

#### **Example Campaign**

**Embedded Post** 

**Embedded Post Listing** 

Post Author and Vitals

Post Interaction & Activities

When a potential customer submits a post, or a visitor from the web stumbles upon a post via a social network, the visitor is presented with the a large version plus a post listing of the top 50.

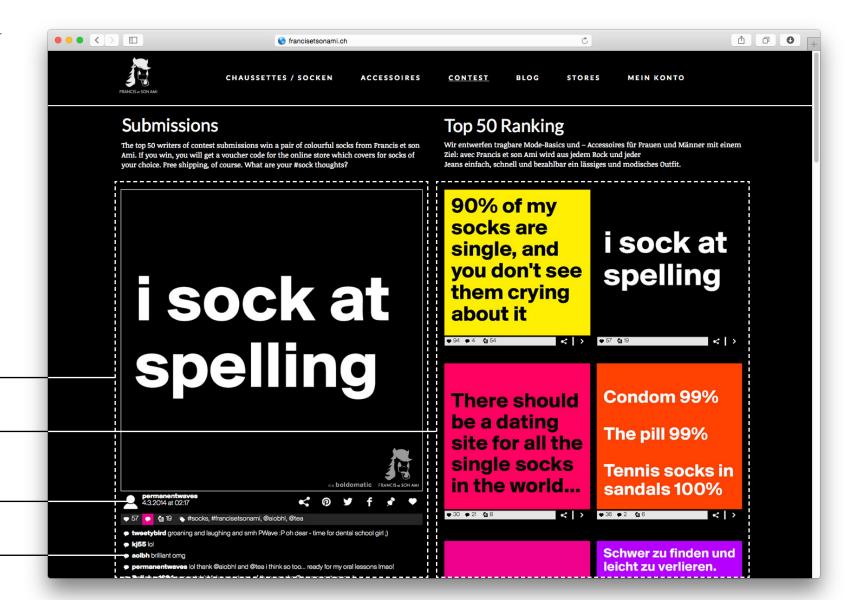

C

**1 0 0** 

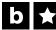

## **Brand Tools**

# Get your audience engaged.

0 0 < >

#### **Example Campaign**

Sharing buttons are presented for each post, and the activities associated with the post are displayed.

be opened as well, with direct support for many social networks.

CHAUSSETTES / SOCKEN ACCESSOIRES CONTEST BLOG STORES MEIN KONTO Top 50 Ranking Submit your Idea and Win Wir entwerfen tragbare Mode-Basics und – Accessoires für Frauen und Männer mit einem Ami. If you win, you will get a voucher code for the online store which covers for socks of Ziel: avec Francis et son Ami wird aus jedem Rock und jeder Jeans einfach, schnell und bezahlbar ein lässiges und modisches Outfit. your choice. Free shipping, of course. What are your #sock thoughts? An extended share menu can 90% of my socks are i sock at Where would you like to share this single, and facebook you don't see spelling twitter them crying pinterest about it google+ tumbir < > > ● 57 € 19 < | > stumble upon we heart it Condom 99% save to disk There should repost be a dating Share Menu The pill 99% cancel site for all the single socks Tennis socks in in the world... Quick-Share Shortcuts sandals 100% < |> 57 6 4 19 \* #socks, #francisetsonami, @aiobhl, @tea tweetybird groaning and laughing and smh PWave: P oh dear - time for dental school girl;) Schwer zu finden und leicht zu verlieren. waves lot thank @ajobbt and @tea i think so too .. ready for my oral lessons Imagi

francisetsonami.ch

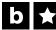

Get your audience engaged.

#### **Example Campaign**

Through the use of a share proxy and Open Graph and Card meta data, social networks can pull all the required data to create appealing posts, while the link will still point back to your campaign.

Where possible, a customized channel title and description can be set, including hashtags.

Facebook Share Dialog

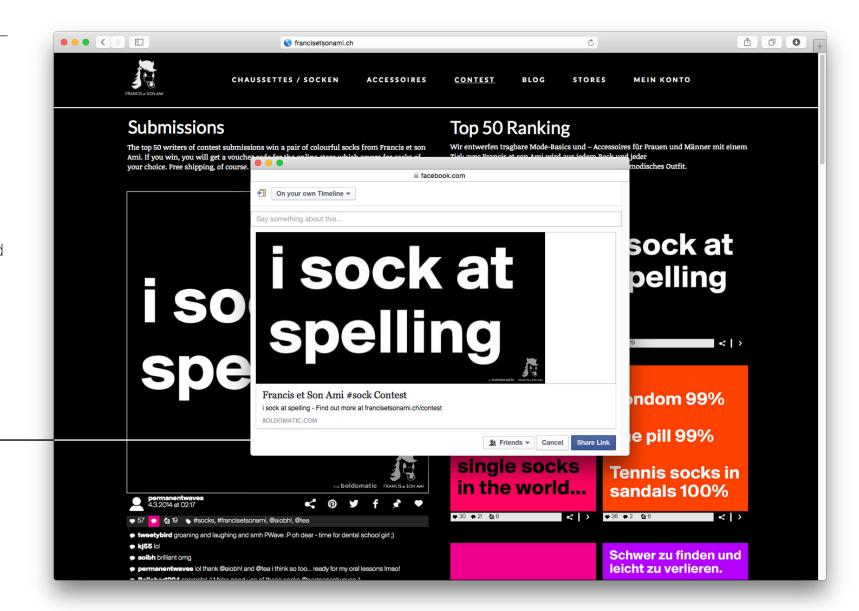

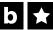

Get your audience engaged.

#### **Example Campaign**

Facebook Post

When a post is shared, it is linked back to the original campaign, creating a complete cycle to keep your audience engaged and maximize your reach.

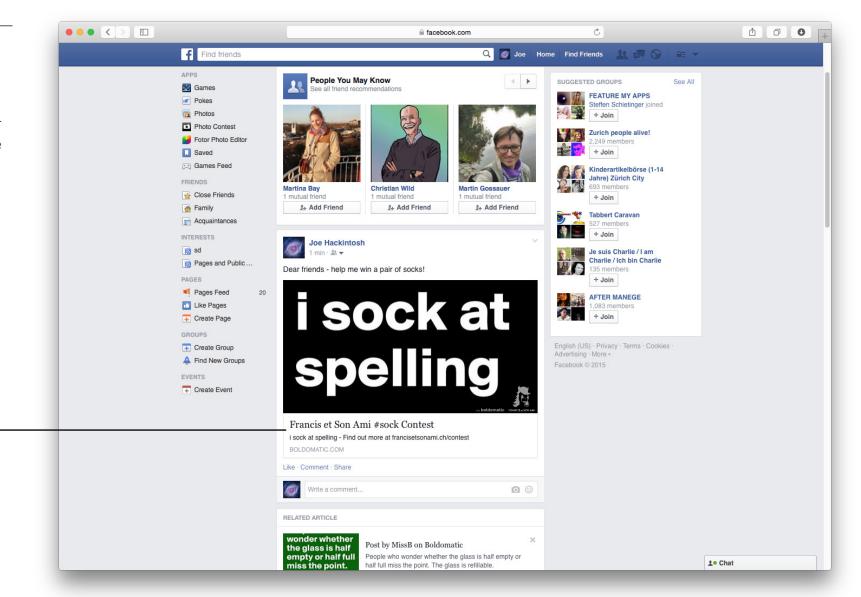

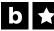

# Get your audience engaged.

#### **Channels in Boldomatic**

A channel within Boldomatic groups a set of posts and users to a specific brand or campaign. Each channel can be individually customized and branded through a set of parameters, and content that is generated through a channel is permanantly flagged with the channel's ID.

Because a channel's content is flagged, accurate reporting can be made as to what your audience is generating, and how they interact with the content. In addition, channel post views allow for grouping and sorting of content related to a channel by writer, popularity, date, language, and more.

A channel can gaurantee that no out-of-channel content appears within the channel views. For example, it won't be possible for a post to appear in a channel which hasn't met the blacklist criteria. However, any channel post can benefit from the active Boldomatic community.

# Get your audience engaged.

#### Configuration

The following settings can be configured for a channel:

- **Title** text
  - The title of the channel, used for page titles and meta data.
- Username username
  - The official Boldomatic username associated with the channel.
- **UsernameForPosts** username
  - If set, each post written with the channel editor will automatically be attributed to the username. This enables anonymous posting without logging in or signing up.
- **TagsForPosts** #tags
  - If set, each post written with the channel editor will automatically contain the given tags.
- StyleBackgroundColor html color code

  If set, channel pages will have the given background color.
- **DefaultWriteStyle** style id

  If set, the channel editor will be initially set to the given style.
- EnableStyleSelection boolean

  If set to false, the style panel will be removed in the channel editor.
- ▶ EnableTools boolean
  If set to false, the tools panel (tags, location, link) will be removed in the channel editor.

- **EnableServiceSelection** boolean
  - If set to false, the channel editor will not allow the pre-selection of which services to share to.
- **CustomPostURL** url
  - If set, the channel editor will open a new page based on the given URL that can be hosted on your website. This will also enable a share redirector which enables website to extract the proper Open Graph (Facebook) or Card (Twitter) without any changes needed for your existing website.
- ▶ CustomShareTitle text If set, a customized share title will be used for Open Graph or Cards.
- CustomShareDescription text
  If set, a customized share description will be used for Open Graph or Cards.

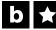

# Get your audience engaged.

#### **Black Lists**

A channel can constrain the content which users generate through the use of black lists. A black list may contain any number of forbidden words, and if the content being submitted contains any form of that word, the user is prevented from posting until that word has been removed.

You may submit your own black list or choose to use one of our preset black lists. When creating your own black list, you must create a Excel file where each forbidden word is included on a single row in the first column. Submitted black lists must be approved before going live.

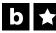

# Get your audience engaged.

#### Integration

Your Boldomatic channel can be integrated on any of your brand's or campaign's websites via iFrames. We provide asynchronous Java Script loading which inserts iFrames that automatically size to your layout and are fully responsive. Integration is easy; all you need to do is find the appropriate place on your website and insert the code snippet.

Our loading script, which may be included once or multiple times per page, will automatically find all the elements with a specific CSS class which need to be replaced with an iFrame pointing to your channel views. Depending on the attributes of the element, the embedded view will appear or act accordingly.

The loading script can be invoked anywhere on the page with the following code:

<script async="" src="//tools.boldomatic.com/resource/web/v2/js/
boldomatic-embed-bundle.js" charset="utf-8"></script>

The // URL protocol will automatically detect whether to use HTTP or HTTPS.

#### **Embedded Views**

The following views can be seamlessly integrated for your channel:

- Channel Editor
- Channel Post
- Channel Posts
- Channel Content
- Campaign Content

Boldomatic also provides a platform for branded channels at boldomatic.com, where a branded portal allows for a rich user experience.

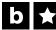

# Get your audience engaged.

#### **Common Embed Parameters**

The following parameters are common to all embedded views:

- **boldomatic-theme** normal | dark
  Optional, changes the UI-theme of the embedded content.
- boldomatic-channel string Required, sets the channel to the given channel id. This may alter the behavior of the embedded view depending on how the channel is configured.
- Doldomatic-background html color code

  Optional, if set the embedded content will have the given background color. This overrides the StyleBackgroundColor settings of the channel.
- Delional, if set the embedded content will be given the specified fixed with and height, instead of resizing automatically to the container. The value must be given as a css dimension (either XXpx or XX%). Both the width and height must be set.
- Doldomatic-fixed-height css dimension

  Optional, if set the embedded content will be given the specified fixed with and height, instead of resizing automatically to the container. The value must be given as a css dimension (either XXpx or XX%). Both the width and height must be set.

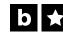

# Get your audience engaged.

#### **Channel Editor**

The Boldomatic Editor, which enables your audience to create and submit content.

#### **Embed Code**

```
<!-- Boldomatic Editor iFrame -->
<div class="boldomatic-editor"
    boldomatic-theme="normal"
    boldomatic-channel="francisetsonamis"
    boldomatic-background="black"
    editor-text="My sock thoughts are..."
    editor-tags="#socks #francisetsonamis">
        <!-- TODO: Insert loading text or fallback text -->
</div>
<script async="" src="//tools.boldomatic.com/resource/web/v2/js/boldomatic-embed-bundle.js" charset="utf-8"></script>
```

#### Configuration

The following configuration attributes may be used:

- editor-text string
  Optional, if set the channel editor will contain the pre-set text.
- editor-tags string
  Optional, if set the channel editor will contain the pre-set tags,

optional, it set the channel editor will contain the pre-set tags, even if the tags tool has been disabled. If TagsForPosts has been configured for the channel, these tags will also be automatically included with the post, regardless what the user sets.

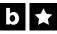

# Get your audience engaged.

#### **Channel Post**

The channel post view allows the integration of a single post.

#### **Embed Code**

```
<!-- Boldomatic Post iFrame -->
<div class="boldomatic-post"
    boldomatic-theme="dark"
    boldomatic-channel="francisetsonamis"
    boldomatic-background="black"
    post-id="7hYiu"
    post-activities="true" >
        <!-- TODO: Insert loading text or fallback text -->
</div>
<script async="" src="//tools.boldomatic.com/resource/web/v2/js/boldomatic-embed-bundle.js" charset="utf-8"></script>
```

#### Configuration

The following configuration attributes may be used:

#### **post-id** post id

Optional, if set the post view will load the post with the given id. If not set, the post view will try to automatically load the post based on the anchor hash from the parent URL. For example, if you have specified a custom URL http://mybrand.com/campaign/post#{post-id}, the URL http://mybrand.com/campaign/post#12345 will load the post with the id 12345. This allows you to create unique links for multiple posts without having to create an individual page for each post.

#### **post-activities** boolean

Optional, if set to true, the post view will include all the activities such as likes, reposts, comments.

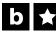

# Get your audience engaged.

#### **Channel Posts**

The channel posts view allows the integration of a listing of posts associated with that channel. The view can be configured for any type of search query, providing a powerful tool for pulling very specific content.

#### **Embed Code**

```
<!-- Boldomatic Posts iFrame -->
<div class="boldomatic-posts"
    boldomatic-theme="dark"
    boldomatic-channel="francisetsonamis"
    boldomatic-background="black"
    posts-query="#socks sort:points language:en">
        <!-- TODO: Insert loading text or fallback text -->
</div>
<script async="" src="//tools.boldomatic.com/resource/web/v2/js/boldomatic-embed-bundle.js" charset="utf-8"></script>
```

#### Configuration

The following configuration attributes may be used:

**posts-query** search query

Optional, refines the post displayed by the given search query. Any search keywords, include tags, can be used just as in a regular boldomatic search. Only posts that are flagged for the channel are returned. You can find out more about searches at boldomatic.com/web/fag.

#### 5

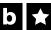

## **Brand Tools**

# Get your audience engaged.

#### **Channel Content**

The channel content view allows the integration of a custom view which is specifically crafted for the channel. Any series of custom content views may be implemented for your channel, and will be provided upon implementation in your configuration document.

#### **Embed Code**

```
<!-- Boldomatic Content iFrame -->
<div class="boldomatic-content"
    boldomatic-theme="dark"
    boldomatic-channel="francisetsonamis"
    boldomatic-background="black"
    content-id="info-page"
    content-data="terms">
        <!-- TODO: Insert loading text or fallback text -->
</div>
<script async="" src="//tools.boldomatic.com/resource/web/v2/js/boldomatic-embed-bundle.js" charset="utf-8"></script>
```

#### Configuration

The following configuration attributes may be used:

- **content-id** string

  Required, defines which custom content view to display.
- Content-data string
  Optional, this parameter is passed to the content view and may additionally configure the view as needed.

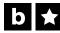

# Get your audience engaged.

#### **Campaign Content**

If your channel has specific campaign content implemented, those views can be easily embedded on your website. Depending on the campaign implementation, the common embed parameters, such as boldomatic-background, might be ignored by the campaign content view.

#### **Embed Code**

```
<!-- Boldomatic Content iFrame -->
<div class="boldomatic-content"
    boldomatic-theme="dark"
    boldomatic-channel="francisetsonamis"
    boldomatic-background="black"
    campaign-content="terms">
        <!-- TODO: Insert loading text or fallback text -->
</div>
<script async="" src="//tools.boldomatic.com/resource/web/v2/js/boldomatic-embed-bundle.js" charset="utf-8"></script>
```

#### Configuration

The following configuration attributes may be used:

**campaign-content** string

Required, defines which custom campaign view to display.

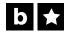

# Get your audience engaged.

#### **Open Graph and Card Meta Data Proxy**

When using custom URLs hosted on your own server for posts, social networks such as Twitter and Facebook do not understand how to build a proper content preview for sharing these URLs. This is due to the missing meta data information that the networks require to build the previews.

Our share proxy allows for the proper meta data to be gathered by social networks. When a user shares a post via an embedded channel, the share proxy is automatically activated. A social network will gather the meta data, including title and preview images, from the proxy URL, however a user will be automatically redirected to your post page.

The share proxy URLs are as follows:

https://tools.boldomatic.com/share/post/{post-id}

The channel information is automatically extracted from the post.

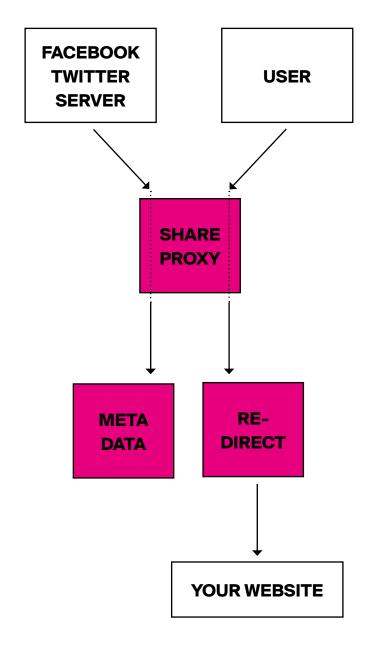

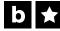

Get your audience engaged.

#### **Anonymous Guest Posting**

If requested, a channel may be configured to allow for either anonymous posting or guest posting. This allows users to create a post for the channel without signing up or logging in with a Boldomatic account. In anonymous mode, each post is marked as anonymous. In guest mode, each post can be registered to a preset account.

Extended Boldomatic network features, such as commenting, pinning, reposting or liking require a valid Boldomatic account to ensure the integrity of the network. A login is required to avoid spam, abuse, fraud, and point gaming.

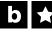

# **Boldomatic**

# Contact

#### Dan Krusi

Technology Lead

Granitweg 6 8006 Zürich Switzerland dan.krusi@boldomatic.com

+41 44 552 00 44 +41793880244 www.boldomatic.com